2024 年 2 月 富士通株式会社

# **PRIMERGY RX4770 M7** ご使用上の留意・注意事項

PRIMERGY RX4770 M7 に関して、留意・注意事項がございます。 製品をご使用になる前にお読みくださいますようお願いいたします。

本文中の OS 名称は、次のように略して表記します。

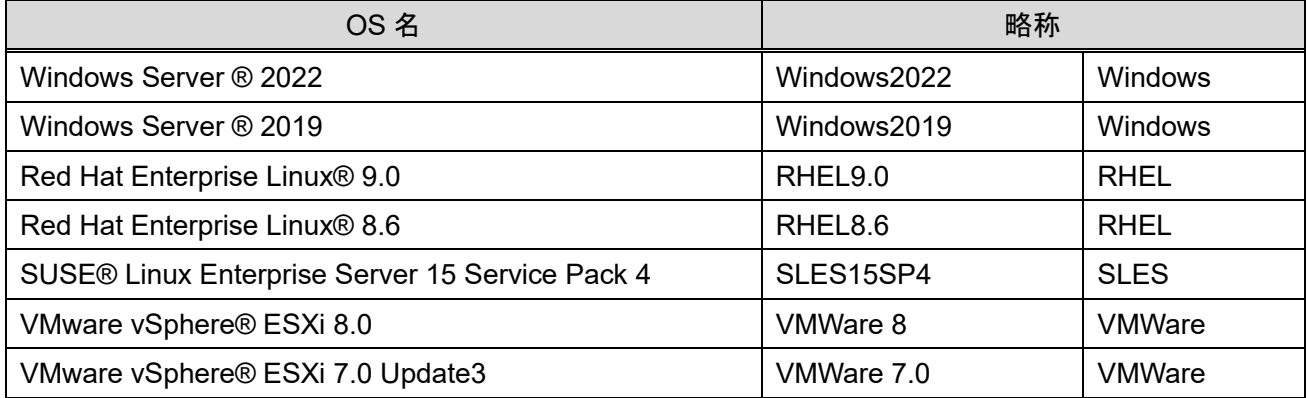

# 【制限事項】

#### **1. BIOS** の **Application Profile** 機能について

BIOS の Application Profile 機能はご利用いただけません。 BIOS メニューにある Application Profile の設定に関わらず、全て"Custom"(デフォルト設定)と同じ効果に なります。

#### **2. ID** ボタン長押しによる **iRMC** 再起動時の **OS** ハングアップについて

OS 稼働中に ID ボタン長押し(5 秒以上)による iRMC の再起動を行うと OS がハングアップする可能性が あります。

これは ServerView Agentless Services がインストールされている環境で発生する可能性があります。OS 稼働中に iRMC 再起動を実施したい場合は、Web インターフェースまたは Redfish から実施してください。

また、OS がハングアップした場合は、以下のいずれかの方法を実施してください。

- (1) 電源ボタンを長押し(5 秒以上)して強制的に電源断する。
- (2) iRMC の機能で強制的に電源断する。

**1** / **4**

1. iRMC Web インターフェースに管理者権限を持ったユーザでログインします。

2. 右上の電源ボタンより、「即時電源オフ」を押します。

その後、iRMC の Web インターフェースまたは装置の電源ボタンで電源を投入し OS を起動してください。 ※ 本制限は、iRMC ファームウェア 2.36S 以降で解除されています。

#### **3. iRMC IPMI over USB** 設定について

LAN over USB 使用中にホスト OS を再起動すると、下記のエラーメッセージが SEL に記録されます。 'USB Lan': Host <-> BMC interface error

ホスト再起動に伴う間欠的なエラー通知であるため、機能自体のエラーではなく継続して使用できます。 ※ 本制限は、iRMC ファームウェア 2.36S 以降で解除されています。

# **4. PDUAL CP100** 搭載時の **SEL** について

デュアル M.2 コントローラカード(PDUAL CP100) [PY-DMCP24/PYBDMCP24L]搭載時、ホスト起動時に まれに I2C Bus Block の SEL が記録されます

'I2C7': I2C Bus is blocked

間欠的なエラーであり機能に影響はありませんので、そのまま使用いただけます。

※ 本制限は、iRMC ファームウェア 2.36S 以降で解除されています。

#### **5. eLCM** による **iRMC** の **Offline Update** について

eLCM による iRMC ファームウェアのオフラインアップデートはご利用できません。iRMC のアップデートは、 iRMC WebUI にてファイルまたは TFTP サーバによるアップデートまたは、eLCM のオンラインアップデー トをご利用ください。

※ 本制限は、iRMC ファームウェア 2.36S 以降で解除されています。

# 【留意事項】

#### **6. BIOS** が自動で生成するデバイスの **Boot Option** の削除について

起動可能なデバイスのうち、BIOS が起動時に自動的に検出するデバイスは削除できません。BIOS が検 出するデバイスは、HDD・SSD などのストレージや、PXE・iSCSI・HTTP などのネットワークが含まれます。

例 1:Windows がインストールされたストレージが存在する場合 ブート順位 1:「例:Windows Boot Manager」⇒削除できます。 ブート順位 2:「例:<ストレージの型番など>」⇒削除できません

また、以下のような構成の場合、BIOS がブート順位 2 のデバイスを POST 中に検出できなくなった場合、 ブート順位 3 以降のデバイスからの起動を試みます。回避策として、起動させる必要のないデバイスが存 在する場合、BIOS が起動可能デバイスとして検出させなくするために、以下の設定変更を実施してくださ い。

例 2:Windows がインストールされたストレージと PXE Boot 可能なネットワークポートが存在する場合 ブート順位 1:「例:Windows Boot Manager」 ブート順位 2:「例:<ストレージ A (Windows インストール済み)>」 ブート順位 3:「例:<IPv4 PXE ネットワークポートの MAC アドレス>」

設定変更内容:

SATA HDD/SSD の場合:「SATA Configuration」メニューの「SATA Controller」を「Disabled」に設定してく ださい。

M.2 SATA SSD の場合:「SATA Configuration」メニューの「SSATA Controller」を「Disabled」に設定してく ださい。

ネットワークの場合:「UEFI Network Stack Configuration」メニューの「Network stack」を「Disabled」にし てください。

#### **7. Dual Boot** 設定について

1 つの Disk に複数の OS をインストールする Dual Boot 設定が出来ません。Dual Boot を行う場合には、 2 つ以上の Disk を搭載してください。

#### **8.** 使用可能な **DIMM** の容量について

1CPU あたり DIMM を 6 枚搭載している場合、使用可能なメモリ容量は搭載している DIMM の全容量より 1GB 少なくなります。

# **9. iRMC** 初期パスワードについて

System ID カードに記載されている iRMC 初期パスワードをご確認の上、iRMC にログインしてください。ロ グイン後、新しいパスワードの設定が必要になるため UI の案内に従ってパスワードの設定をお願いします。 また、変更後のパスワードがわからなくなった場合、工場出荷時設定に戻す必要があります。その場合、再 度初期パスワードでのログインが必要になるため、大切に保管ください。

工場出荷時設定に戻したい場合は、BIOS Setup メニューにて、Server Management->Load iRMC Default Values を yes にして Save&Exit を実施してください。

# **10. iRMC REST API** による **HTTP** 通信について

iRMC の REST API 発行で HTTP は使用できません。

Red Hat OpenStack Platform のデフォルト設定では、iRMC の REST API に対し HTTPS 通信を行います。 iRMC S6 は HTTP による iRMC の REST API をサポートしていないため、Red Hat OpenStack Platform では デフォルトの HTTPS を使用してください。

# **11. iRMC IPMI over LAN** 設定について

iRMC の IPMI over LAN は、デフォルト設定で無効になっています。

Red Hat OpenStack Platform 16.2 および 17 では IPMI over LAN を使用するため、設定を有効化する必 要があります。

詳細は『iRMC S6 - Web インターフェース』取扱説明書を参照して設定してください。

# **12. iRMC Web** インターフェース上の **LAN** カード **Link status** について

下記のカードは、コントローラが MCTP 機能をサポートしていないため、iRMC でそれらカードの Link 状態 (up/down)、Link speed などが表示されません。

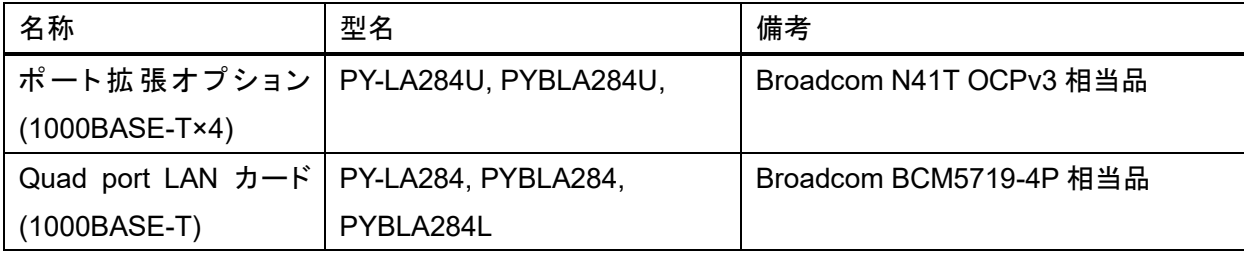

# **13.** 共通操作パネル**(COP)**の **HDD/SSD** ランプについて

共通操作パネル(COP)の HDD/SSD ランプはディスク(HDD/SSD/PCIe SSD/M.2)のアイドル時は消灯し ますが、M.2 Flash モジュール(NVMe 接続)を搭載している場合は M.2 Flash モジュール(NVMe 接続)の アイドル時に点灯(緑色)します。※M.2 Flash モジュール(NVMe 接続)がデータアクセス中は点滅(緑色)し ますが、M.2 Flash モジュール(NVMe 接続)がアイドルかつ他のディスクがデータアクセス中の場合は点灯 (緑色)します。

-以上-